# gazín uživatelů a přátel

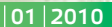

#### **Vážení přátelé,**

lico

TILL

jak se již stalo naším zvykem, připravili jsme pro vás před koncem kalendářního roku další číslo našeho občasníku MUP. Jako obvykle Vás chceme informovat o novinkách v našich produktech i o našich záměrech do budoucna.

ILL<br>ONSULT

 $103129,60$ 

 $548110,68$ 

190227

137981 412247

 $471$ 

Nejdříve něco o systémech DUNA. Ty se již dostaly do stádia dospělosti, kdy podle našeho názoru již obsahují většinu modulů, nebo chcete-li evidencí, které střední a menší firmy a podnikatelé potřebují k řízení svých činností. Proto další vývoj bude ovlivňován v prvním pořadí případnými legislativními změnami, na druhém místě prohlubováním funkčností a vazeb existujících modulů, zvyšováním komfortu pro uživatele a v neposlední řadě Vašimi připomínkami a náměty, které pocházejí nejčastěji z kontaktu s Vámi na HOT LINE.

Takže co získáte instalací nejnovějších verzí systémů DUNA?

Funkce *Nezávislé výběry*, která je k dispozici ve všech formulářích, byla obecně dopracována a také doplněna o fulltextové vyhledávání. Pro snížení chybovosti při pořizování nových dokladů byly práva uživatelů doplněná o další nepovinný atribut, obsahující seznam druhu dokladů z *Dokladové řady*, které může ten či onen uživatel zadat při zápisu nového dokladu. V právech uživatelů přibylo obecně i nové právo úrovně 55, které umožňuje opravovat doklady, pořízené ne dříve, než v aktuálním měsíci. Do startovací posloupnosti (první pracovník, který se ráno zaloguje do firmy), lze parametricky zařadit i denní údržbu databáze a přepočet celkových pohledávek resp. závazků pro evidované odběratele resp. dodavatele. V modulech Vydané faktury, Přijaté a Vystavené objednávky a Nabídky vystavené byla do ovládacích panelů přidaná rychlá, propracovaná volba odeslání dokumentu mailem.

Firmy, které vedou účetnictví, mohou nyní již pracovat s libovolným hospodářským rokem, odlišným od kalendářního. Export faktur do "obecně" platného formátu ISDOC, určeného pro elektronickou výměnu dokumentů i mezi firmami s různým ekonomickým software, byl rozšířen o možnost elektronického podpisu.

V obchodních modulech si můžete všimnout dopracování možností v prodejním modulu KASA, a to včetně automatického zaúčtování denní závěrky hotovostních i bezhotovostních úhrad. Drobná vylepšení se dotkla i modulů Zakázky a Zákaznické ceny.

V systému DUNA MZDY se upravovaly zejména výkazy pro zdravotní pojišťovny a evidenční listy.

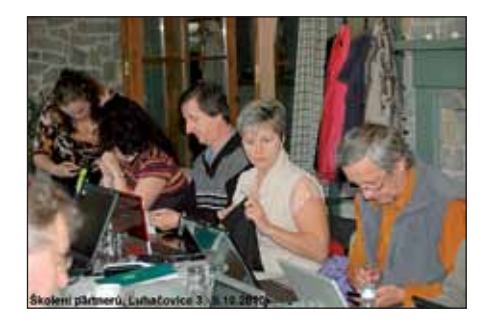

O některých vybraných novinkách, zahrnutých do uvolněné verze, budou pojednávat další články v tomto MUPu.

Upgrade systémů DOUBLE, SIMPLE a CAC předpokládáme začátkem příštího roku, kdy se dá očekávat nástup platnosti připravovaných změn v oblasti DPH, možná i v oblasti daně z příjmů

Součástí Vaší zásilky je i víceúčelové CD. Stávající uživatelé systémů DUNA, tím mám na mysli i uživatele DUNA MZDY, zde naleznou instalační programy pro nejnovější verze s označením 2010.3.

Pro klienty, kteří ještě používají naše starší systémy DOUBLE, SIMPLE a CAC, případně KASA, jsou připravené instalace demonstračních verzí software DUNA ÚČTO, DUNA DE a DUNA OBCHOD, které představují generační nástupce jejich stávajících produktů. Pokud však máte zájem seznámit se s novými produkty rychle a přehledně, je jistě rozumnější požádat kteréhokoliv našeho partnera o předvedení možností, které systémy DUNA poskytují.

Chtěl bych zde ještě zmínit, že všechny naše partnery na pravidelných setkáních podrobně seznamujeme se všemi novinkami v softwarových produktech. Hlavním cílem je maximalizovat jejich schopnosti pomoci Vám optimalizovat Vaše pracovní postupy. Poslední takové setkání proběhlo v Luhačovicích ve dnech 3.–5. října 2010.

Jistě jste se již setkali s naší nabídkou bezplatných úvodních kurzů, které pořádáme v Praze a v Přerově. Můžete ji využít i pro proškolení svých nových zaměstnanců.

Jako každým rokem, tak i příští rok, ve druhé polovině ledna, budeme organizovat odborné semináře pro mzdové účetní, a to ve většině krajských měst. Termíny obdobných seminářů pro ekonomy a účetní jsou závislé na vývoji legislativy.

Zákazníci, kteří jsou navázáni smluvně přímo na společnost TILL CONSULT a.s., naleznou v zásilce i přiloženou zálohovou fakturu za podporu pro další 12měsíční období<sup>1</sup>.

1 Zálohové faktury na poskytování služeb byly tentokrát poprvé vygenerované automatem. V případě nesrovnalostí na faktuře volejte prosím na telefonní linky 581 277 380 nebo 581 277 387 nebo zašlete zprávu na odbyt@tco.cz. Nejčastějším problémem může být, že jste si pořídili systém DUNA, ale nevypověděli iste Smlouvu na podporu software k nějakému Vašemu staršímu produktu (DOUBLE, SIMPLE, CAC).

*Jelikož konec roku je před námi, rád bych Vám popřál úspěšné završení Vašich letošních podnikatelských aktivit a vyjádřil přesvědčení, že Vám k tomu budou nápomocné i naše softwarové systémy.*

*Miroslav Till*

# **HOSPODÁŘSKÝ ROK - JAK NA TO?**

**Novinkou v podzimní verzi DUNA ÚČTO je možnost zvolit účtování v hospodářském roce. Volba se nachází v** *Nastavení základní konfigurace* **->** *Účetnictví***.**

Na první pohled je to nepatrná změna, která má ovšem dopad do dalších funkcí programu:

- $\cdot$  Zahájení nového roku v hospodářském roce se pracuje s jiným koncem účetního období než 31.12. (dle nastavení), a na základě toho se mažou příslušné evidence popř. ponechávají v evidenci pro další období nezaplacené faktury k tomuto datu.
- $\bullet$  Odpisy majetku lze je vypočítat za příslušný časový interval, ne jen k 31.12. Současně program umožňuje počítat odpisy i pro přechodné období před hospodářským rokem, které může být kratší nebo delší než 12 měsíců a platí pro ně odlišná pravidla.

<sup>12</sup> Nastavení účetnictví **Oletri photos a vich** Účební kniha Externí progr or Dava

\* Zaúčtování dokladů do období - v hospodářském roce se období nekryje s kalendářním rokem, ale přizpůsobí se časovému posunu a zobrazení údajů v Souboru účtů bude reálné. Např. hospodářský rok začíná 1.9.2010, posun je 8 měsíců, takže doklady s datem účetního případu v září se zaúčtují a v Souboru účtů zobrazí v období 01.

*-it-*

### **KASA – UMÍME ÚČTOVAT TRŽBY**

V podzimní verzi systémů DUNA naleznete novou užitečnou vlastnost v modulu KASA, a to automatické účtování pohybů hotovosti a tržeb. Lze ji využít ve verzích DUNA ÚČTO KOMPLET a DUNA DE KOMPLET. Předpokladem je existence samostatné účetní pokladny ke každé prodejní pokladně, kde se budou promítat obchodní transakce z účetního hlediska.

#### **Současný stav:**

v již zaběhlý systém zápisu a účtování vydaných faktur, které byly vygenerovány z prodejky-faktury, jsou zaevidovány do Pohledávek, odkud se dostanou do DPH

v v případě úhrady v hotovosti vzniká automaticky příjmový pokladní doklad a dojde ke spárování s fakturou

#### **Nový stav:**

- \* systém zápisu vygenerovaných faktur a jejich hotovostních úhrad zůstává v platnosti
- v navíc přibyla volitelná možnost účtování pohybů hotovosti v kase a účtování tržeb při Denní závěrce (Nastavení parametrů se provádí v číselníku Seznam prodejních pokladen a v číselníku Dokladová řada – záložka Související DD)

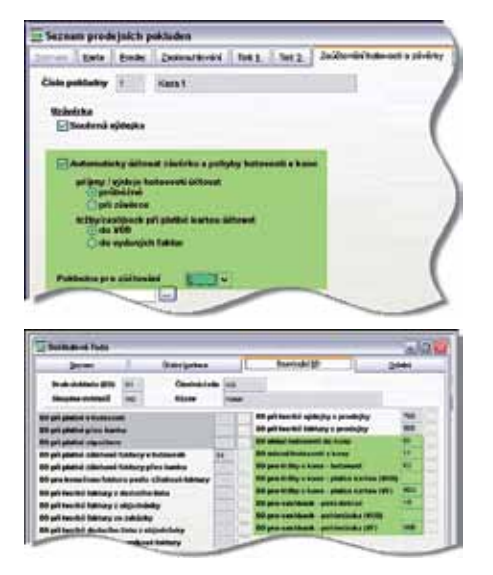

*Vzor pro zaúčtování operací probíhajících na kase*

- 1 Volba příjmy/výdeje hotovosti účtovat "průběžně x při uzávěrce" se týká vkladů a výběrů hotovosti v prodejní pokladně ( **+** a **-** na ovládací liště). Přitom se předpokládá, že v jiné účetní pokladně (např. hlavní) bude zaúčtována opačná operace. Volba "průběžně" umožní vznik pokladního dokladu na každý pohyb, volba "při uzávěrce" znamená vznik jednoho pokladního dokladu na příjem popř. výdej se souhrnem pohybů od předchozí uzávěrky.
- 2 Volba tržby/cashback při platbě kartou účtovat "do VÚD x do vydaných faktur" platí pro DUNA ÚČTO, lze vybrat variantu podle zavedené praxe. V systému DUNA DE se tržby kartou účtují do vydaných faktur, aby bylo zajištěno zahrnutí příjmu do peněžního deníku až v okamžiku skutečného příjmu peněz za platby kartou.

*-it-*

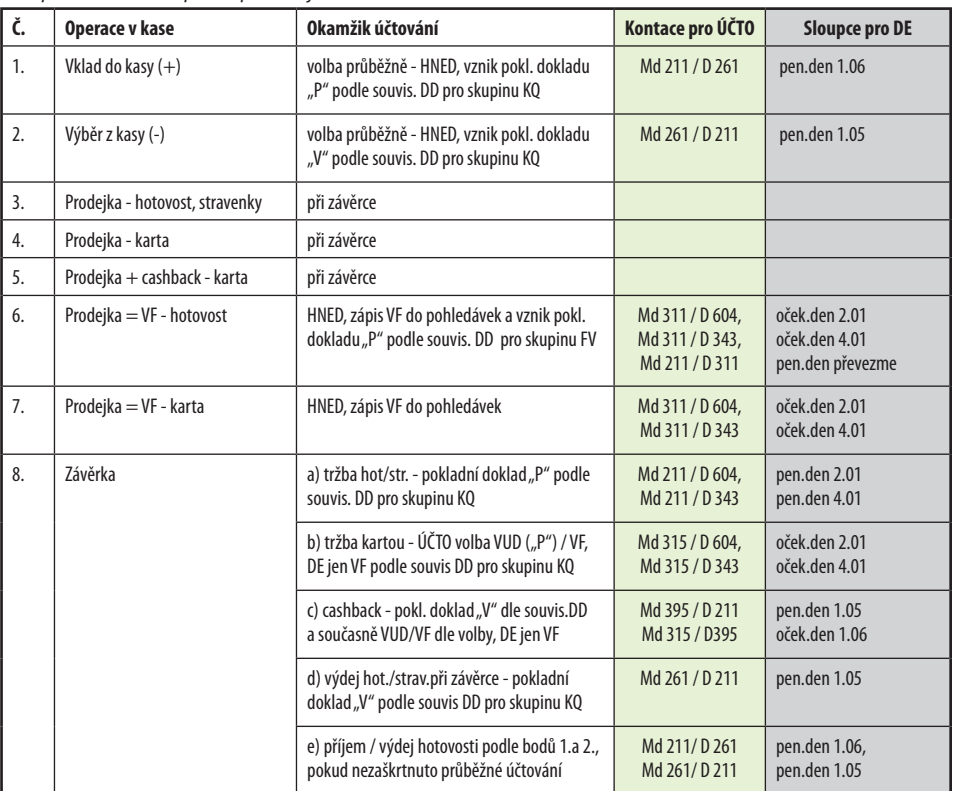

### **DUNA MZDY v.2010.1, v.2010.2, v.2010.3, připravovaná verze 2011.1**

### **Co bylo nového ve verzi 2010?**

Začátkem roku 2010 byla uvolněna verze *2010.1*, která obsahovala změny týkající se zadávání *nemocenských dávek.* Od 1.1.2010 se mateřská dovolená (830) i rodičovský příspěvek (840) zadává do stálých nemocenských dávek a nikoli do pracovních poměrů (tam zůstal zachován jen údaj o narození dítěte). Důvodem je, že mateřskou dovolenou i rodičovský příspěvek mohou střídavě čerpat oba rodiče.

Nově byla do Výstupů v nabídce Sociální pojištění doplněna evidence *Přehled o výši pojistného*, do níž se nejdříve načtou (při měsíčním přepočtu hrubých a čistých mezd) měsíční hodnoty s následnou možností tisku do formuláře či včetně formuláře a vytvoření XML souboru. Při závěrce se údaje načtou do archivního souboru opět s možností editace, tisku či načtení do XML souboru.

V polovině roku 2010 šla k zákazníkům verze *2010.2*, do níž byla doplněna nová evidence *Přílohy k žádosti o ND, OČR, PPM a VPT,* z níž je možno tisknout formulář Přílohy k ND, OČR, PPM a VTP i vytvořit XML soubor určený k e-podání na ČSSZ.

V souvislosti se změnami v e-podání jsme ukončili vývoj programu Till Consult e-Podání. Tímto programem lze naposled poslat xml dokumenty generované z verze 2010.2.01. Pro xml z novějších verzí je nutno používat program *602XML Filler*, který je možno získat zdarma z webových stránek České správy sociálního zabezpečení. Tento program považujeme za modernější nástroj než byl dosavadní program e-Podání. Umožňuje ruční vyplnění formuláře, export do pdf, tisk a provádí kontrolu dat ještě před odesláním dat na portál. Navíc s jeho pomocí můžete snadno poslat ohlášení kvalifikovaného certifikátu.

Do verze byla doplněna nová nabídka s názvem *Specifikace docházky*, která na základě vygenerování mzdového listu umožňuje načíst docházku s využitím stálých náhrad a nepřítomností v práci s následným tiskem pro jednotlivé zaměstnance s evidenčním stavem 1 a 2. Současně

rozpočítá přesčasy z měsíčních mzdových záznamů vždy do jednoho dne tak, aby týdně nebylo překročeno 8 hodin přesčasů. Evidence umožňuje výtisk dvou tiskových sestav, a to kartu specifikace docházky – *Výkaz odpracovaných hodin* a dále přehledovou sestavu všech pracovníků za aktuální měsíc s názvem *Měsíční sestava specifikace docházky* .

V polovině října 2010 vydáváme verzi *2010.3*, u níž ve Výstupech v nabídce Zdravotní pojišťovny byla doplněna evidence *Přehled o platbě zdravotního pojištění zaměstnavatele*, do níž se nejdříve načtou (při měsíčním přepočtu hrubých a čistých mezd) měsíční hodnoty pro jednotlivé aktuální zdravotní pojišťovny s následnou možností tisku do formuláře či včetně formuláře a vytvoření XDP souboru. XDP soubor se načte do PDF souboru a odešle do datové schránky. Při závěrce se údaje načtou do archivního souboru opět s možností editace, tisku či načtení do XDP souboru.

### **Co připravujeme v lednu 2011?**

V následujícím roce chystáme verzi DUNA MZDY *2011.*1, která bude nejpravděpodobněji obsahovat následující změny:

- 1. a to v platbě ND, kde předpokládáme placení z 14 dnů na 21dnů pro zaměstnavatele
- 2. ve výpočtu daní
- 3. ve výkazech na ČSSZ, které by rovněž jako ZP mělo být posíláno přes datové schránky
- 4. změna v nastavení stropů SP a ZP
- 5. další legislativní změny

**Vše ale závisí na zákonodárcích, co opravdu změní a jak zavčas změny uvedou ve známost, abychom novinky mohli zapracovat do nového upgrade.**

### **PODPIS ISDOC DOKUMENTU**

**V minulém čísle MUPu jsme Vás seznámili s novým formátem elektronických faktur ISDOC. Teď po roce můžeme vyhodnotit, jaké jsou praktické zkušenosti. Můžeme říct, že velice dobré. Faktury v elektronické podobě si bez problémů mezi sebou předávají uživatelé nejrozšířenějších účetních softwarů v této republice, mezi něž se DUNA taktéž počítá. Jakoukoliv z nich si navíc můžete prohlédnout pomocí nástroje ISDOCReader, který je volně ke stažení na internetu (na adrese www.isdoc.org).**

Faktury, vytvořené v systémech DUNA, se Vám dosud v ISDOCReaderu objevovaly s červeným orámováním, protože nebyly podepsané. Nyní budete mít možnost opatřit je zaručeným elektronickým podpisem, takže je uvidíte zeleně (pokud bude všechno v pořádku) nebo hnědě (pokud budou podepsané, ale certifikátu například již vypršela doba platnosti).

Samotné podepisování v systémech DUNA je z Vašeho pohledu zcela jednoduché. Stisknete-li při fakturaci tlačítko "XML ven", dotáže se Vás program, po vytvoření a uložení souboru, také na to, zda si jej přejete podepsat. V tomto případě pouze navíc zadáte cestu ke svému osobnímu certifikátu.

Jelikož pro práci v programu DUNA se nic nového učit nemusíte, řekněme si spíš něco obecně o certifikátech. Certifikáty máte na svém počítači uloženy v tzv. úložišti certifikátů, což je speciální oblast Windows, která je běžnými prostředky z důvodu bezpečnosti nedostupná. Nejvhodnějším nástrojem, jak se na ně podívat, je Internet Explorer.

Otevřte si tedy Internet Explorer, kterým si normálně prohlížíte webové stránky, a zvolte menu Nástroje (nejčastěji vpravo nahoře). Dále pokračujte následujícími volbami: Možnosti Internetu -> Obsah -> Certifikáty -> Zobrazit -> Podrobnosti.

Certifikáty jsou rozděleny do několika záložek podle svého významu. Obecně se certifikáty dělí na osobní a veřejné. Je to obdoba "papírového" postupu. Svůj podpis dokážu napsat pouze já (tomu odpovídá osobní certifikát), moji zákazníci ale musí vědět, jak můj podpis vypadá, musím ho tedy zveřejnit (proto veřejný certifikát).

První záložka v úložišti je určena pro osobní cer-

tifikáty, další pro veřejné. V části Ostatní uživatelé budu mít uloženy například veřejné certifikáty svých dodavatelů, abych si mohl jejich podpisy ověřit. Za to, že jsou jejich podpisy v pořádku, mi ručí Důvěryhodné certifikační úřady (další záložka), které tyto certifikáty vystavily. Je to tedy něco podobného, jako když ověřuji podpis u notáře. V úvahu přichází v naší republice tři certifikační úřady – I.CA neboli 1.certifikační autorita (certifikáty lze získat na pobočkách ČSOB), PostSignum (certifikáty se vydávají na poštách) a eIdentity.

Certifikát, který mám v úložišti, můžu exportovat do externího souboru, případně naimportovat nový certifikát do úložiště. Vyexportovaný osobní certifikát má nejčastěji příponu PFX, veřejný certifkát příponu CER. K čemu mi tato operace může sloužit? Vyexportovaný osobní certifikát (tedy soubor s příponou PFX) si můžu uložit na flashku nebo jiné medium a použít na jiném počítači.

Jakým způsobem můžete tedy nyní faktury v systémech DUNA podepisovat? Existují dvě možnosti – buďto přímo certifikátem z úložiště Windows, nebo vyexportovaným certifikátem ze souboru. Ve druhém případě navíc zadáváte heslo, což je další ochrana v případě, že byste například flashku s PFX souborem ztratili nebo by Vám ji někdo ukradl.

Podepisujete-li certifikátem z úložiště, zadáte jeho označení (v úložišti je uvedeno jako CN=…, resp. je to údaj, který je ve sloupci "Vystaveno pro"). Nastane-li problém s nevhodným jménem certifikátu (u nás je to nejčastěji v tom případě, že jméno obsahuje diakritiku), můžete místo CN použít tzv. popisné jméno. Postup zadání popisného jména certifikátu je následující: Internet Explorer -> Nástroje -> Možnosti Internetu -> Obsah -> Certifikáty -> Zobrazit -> Podrobnosti -> Upravit vlastnosti -> zadat popisné jméno (samozřejmě bez diakritiky, mezer nebo jiných sporných znaků).

Podepisování vyexportovaným certifikátem se v řadě případů jeví jako výhodnější a bezpečnější - můžu ho mít na počítači nebo na flashce (tzn. možnost ověření z libovolného počítače), vyexportovaný certifikát musí mít osobní klíč (PFX), název souboru si určuji sám (co nejjednodušší), musím znát heslo (větší ochrana).

*-zs-*

# **SYSTÉMOVÉ ZMĚNY**

Seznamy vypadají jako mřížka naplněná uživatelskými daty a jsou umístěné vždy na první záložce každé evidence. Záložka *Seznam* slouží k základní orientaci mezi jednotlivými doklady a k presentaci vybraných dat. Nové verze programu DUNA umožňují uživateli přizpůsobit si vzhled tohoto seznamu. Nyní je zde možné sloupce přesouvat, skrývat a měnit jejich šířku. Do seznamu je nově snadné i přidání dalšího sloupce. Nové rozložení a vzhled seznamu je uchováváno programem pro každého uživatele zvlášť. Všechna tato přizpůsobení jsou navíc sdílena mezi všemi spravovanými firmami. Přístup k této nové funkci je přes pravé kliknutí myši na záhlaví libovolného sloupce v seznamu.

### **DOLOVÁNÍ DAT**

Na zpracovávaná data jsou s jejich rostoucím objemem kladeny stále větší nároky. Stejně tak modernější programy musejí umět nové funkce, zejména hledat a presentovat data. Proto se vyhledávání záznamů proměnilo z dřívějšího hledání jednoho záznamu na pozdější vyhledání množiny záznamů pomocí více kritérií technikou filtrování záznamů. *Nezávislé výběry* nám přinesly možnost vyhledávat z více tabulek najednou, konkrétně z hlavičky a řádků dokladu. Nezávislé výběry si navíc umějí zapamatovat poslední použitá výběrová kritéria pro jejich opakované použití. Export vybraných dat do standardního formátu XLS (Excel) je jejich samozřejmou součástí. Aktuální verze programu DUNA přináší do nezávislých výběrů schopnost fulltextového vyhledávání textu v celé evidenci najednou, tedy včetně řádků a také v dlouhých poznámkách. Všechny tyto funkce v souhrnu už nejsou jen pouhým hledáním či výběry – tady už můžeme hovořit o dolování dat.

#### **JAK ZRYCHLIT START PROGRAMU?**

Při prvním ranním spuštění programu DUNA a po výběru zpracovávané firmy a přihlášení si můžete všimnout, že v programu probíhají určité jednorázové úlohy. Ty zamezí možnost okamžitě pracovat a nutí Vás vyčkat jejich dokončení. Takovéto ope-

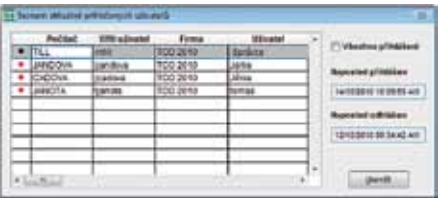

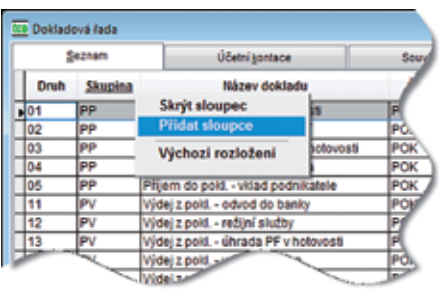

race je možné v nastavení konfigurace vypnout, a tak dosáhnout zrychlení Vašeho přístupu do programu. Nejprve ale musíte správně pochopit jednotlivé procesy, které po přihlášení probíhají:

- Ranní test validity databáze
- Testuje se validita databáze, její technická správnost
- V dialogu *Nastavení aplikace* lze úlohu vypnout
- Není nutno spouštět v lokálním provozu nebo dobře zabezpečeném síťovém provozu
- Ranní zálohování dat firmy
- Vytváří se bezpečnostní kopie
- V dialogu *Nastavení aplikace* lze úlohu vypnout
- Není nutno spouštět, pokud máte zálohování dat zajištěno jiným způsobem
- Ranní indexování dat firmy
- Provádí se ranní údržba dat firmy, tedy indexace a pakování tabulek
- V dialogu *Nastavení aplikace* lze úlohu vypnout
- Není nutno spouštět v lokálním provozu nebo dobře zabezpečeném síťovém provozu
- Vstupní kontrola indexů
- Provádí se kontrola indexů po každém přihlášení do firmy
- V dialogu *Nastavení aplikace* lze úlohu vypnout
- Není nutno spouštět v lokálním provozu nebo dobře zabezpečeném síťovém provozu

Některé z těchto operací vyžadují výhradní přístup k datům firmy. Pokud některá stanice na počítačové síti pracuje, tak zvláště na rozsáhlejších sítích nemusí být jednoduché zjistit, která blokuje práci ostatních. Pro tento případ nová verze programu DUNA obsahuje formulář *Seznam aktuálně přihlášených uživatelů*, který zobrazuje přihlášené uživatele a jména počítačů, na kterých je spuštěn program DUNA, přihlášený do zpracovávané firmy. Tuto funkci naleznete ve volbě *Servisní akce* -> *Servis* -> *Aktivní uživatelé*.

*-mk-*

# **ZÁKAZNICKÉ CENY**

Umět pružně přizpůsobit prodejní cenu daného zboží v daný okamžik pro daného zákazníka je, zejména v současnosti, naléhavá potřeba velké části podnikatelů a firem. Je to jeden ze základních předpokladů úspěchu ve vysoce konkurenčním prostředí, které existuje v naprosté většině podnikatelských oborů.

Z tohoto pohledu můžeme mluvit o prodejních cenách jako o *zákaznických cenách*. Otázka, na kterou může být několik odpovědí, zní jak si poradit s nárůstem počtu použitých rozdílných zákaznických cen.

Dojednané *zákaznické ceny* se mohou ihned zapsat do prodejního dokladu, pokud se dojednaný obchod realizuje okamžitě. To je jeden ze způsobů práce se *zákaznickou cenou*, kdy využíváme zatržený konfigurační parametr *Úprava řádkových cen povolena*. V prostředí systémů DUNA však nemusí být vždy tento přístup optimální, jelikož pokud se někdy následně vrátíme k dokladům, které mají takto zadané *zákaznické ceny*, může nastat problém. V celém systému je *zákaznická cena* pouze na dokladu, ale není v žádném ceníku. Může být tedy snadno omylem přepsána na jinou ceníkovou cenu při následné kontrole nebo úpravě dokladu.

Další představitelnou variantou je postup, kdy obchodník nebo jiný pracovník odpovědný za prodejní cenu, dohodnutou *zákaznickou cenu* zapíše na nějaký papír, v lepším případě třeba do tabulky Excel, včetně informace pro koho a do jakého termínu cena platí. Následně, až dojde k realizaci prodeje, musí prodejce nebo fakturant, kteří zadávají prodejní cenu, najít někde a hlavně i použít dohodnutou *zákaznickou cenu*. I v tomto, stejně jako v předešlém případě, není tato cena bezpečná z hlediska možného přepisu jinou ceníkovou cenou.

Nejlepší postup pro uvedenou cenotvorbu představuje použití číselníku *Zákaznické ceny*, který je standardní součástí obchodních modulů

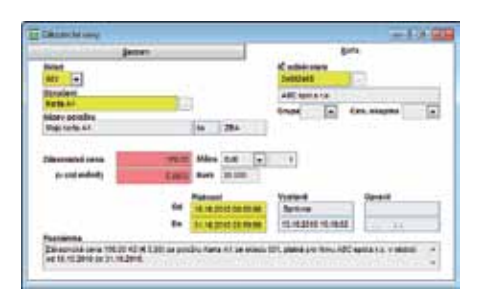

systémů DUNA a je zařazený do skupiny číselníku obchodních. Vyjmenujeme si základní atributy číselníku *Zákaznické ceny*:

• použití číselníku *Zákaznické ceny* umožňuje zatržení konfiguračního parametru *Zákaznické ceny povolené* (*Nastavení základní konfigurace* -> *Sklady a výkony* -> záložka *Oceňování, ceny*).

• *zákaznická cena* se určuje vždy pro jednu konkrétní položku skladu, případně výkonu (jednoznačné určení *označením* skladové karty a *identifikací skladu*) v korunách nebo v jedné cizí měně, s tím že platí:

- o buď pro jediného zákazníka,
- o nebo pro grupu zákazníků s určitou výchozí cenovou skupinou,
- o nebo pro grupu zákazníků s libovolnou výchozí cenovou skupinou,
- o pro zadané období od do (vždy datum a čas).

V systému DUNA je vyřešena jednoznačnost určení *zákaznické ceny*. Není totiž vůbec možné do číselníku pořídit záznamy, které by představovaly duplicitu v určení konečné *zákaznické ceny*. (např. překrývání časových období pro *zákaznickou cenu* jedné zbožní položky, která platí pro stejnou množinu odběratelů).

Platná *zákaznická cena*:

• je konečná, nemůže již být přepsána, ani omylem, žádnou jinou ceníkovou cenou, uložené v některém z dalších ceníků systému DUNA,

• je automaticky použita vždy jako konečná prodejní cena při vystavení prodejky v modulu KASA, při tvorbě nabídky pro odběratele, při zápisu objednávky přijaté, při pořízení dodacího listu a faktury a při tisku sestavy *Odběratelský ceník 2*.

Co by mohlo stát v cestě využití výhod práce se *zákaznickými cenami*? Jednoznačně jejich zdlouhavé pořizování, případně problematická změna ceny pro nové období. Autoři systému DUNA nám ale poskytují několik cest pro zadávání záznamů do odpovídajícího číselníku:

- klasicky pořídíme nový záznam (počáteční údaje vycházejí z matriční karty),
- použijeme kopii již existujícího záznamu (pro zákaznickou cenu jiné položky v témže období nebo jinou cenu pro stejnou položku, ale pro jiného zákazníka apod.),
- hromadné generování zákaznických cen z matričních karet (tlačítko **G**), kdy můžeme s výhodou použit filtr pro definování množiny zákaznických cen, případně individuální zaškrtávání

resp. odškrtávání jednotlivých položek, ze kterých chceme generovat zákaznické ceny,

- export *zákaznických cen* do Excelu, kdy zde opravíme např. období platnosti cen, samotné ceny a opravený ceník nahrajeme zpět do číselníku *Zákaznické ceny*,
- načtení zákaznických cen včetně jejich časové platnosti z modulu *Nabídky vystavené* (tlačítko ). Tato varianta koresponduje s variantou obchodního jednání, které prodejce ukončí vy stavením nabídky s cenami platnými do zadaného data.

Shrneme-li přednosti využití popsaného systému *zákaznických cen*, musíme především zmínit jejich orientaci na pružnou cenotvorbu. Na druhém místě stojí jejich časová závislost a tedy i bezpečnost (na rozdíl od cen určených cenovou skupinou a zapsaných na skladových kartách, které můžeme kdykoliv opravit, a tak změnit i doklady vystavené v minulosti). Důležitou výhodu může hrát i to, že zákaznické ceny si můžeme připravit dopředu i s využitím všech finančních a analytických funkcí, které nám poskytuje Excel.

Ještě je potřeba zdůraznit, že není nutné pro celý sortiment prodávaného zboží nastavit *zákaznické ceny*. Většina cen bude pravděpodobně určena klasickým způsobem, tj. zadáním cen přímo ve skladové kartě.

Podrobnější informace k *zákaznickým cenám* naleznete v Uživatelské příručce systému DUNA.

*-mt-*

### **SOFTWARE PRO ZDRAVOTNICTVÍ**

Software pro lékaře a dentisty PRIVAT a DENTA byly v minulém období aktualizovány většinou v návaznosti na legislativní změny a na změny předpisů VZP. Oba dva zmíněné produkty jsou však ještě pořád na bázi 16 bitové databáze Fox-Pro 2.5b. V poslední době často nastává problém s používáním těchto produktů na nových počítačích a noteboocích, jelikož nové operační systémy Microsoftu nezajišťují zpětnou kompatibilitu vůči starším databázovým produktům.

V následujícím období předpokládáme převod software PRIVAT a DENTA do modernějšího vývojového prostředí, které zajišťuje i vyšší využití grafických prvků, poskytuje možnosti využívání elektronických podání, např. Hlášení pracovní neschopnosti na OSSZ atd.

Pro lékařskou komunitu jsou mj. určené i bezplatné produkty pro řízení ekonomických činností ordinace. DUNA DE TRIAL zpracovává ekonomické a obchodní agendy na bázi daňové evidence, DUNA MZDY TRIAL umožňuje bezplatně komplexní zpracování mezd až pro dva zaměstnance.

*-gm-*

## **BEZPLATNÁ ŠKOLENÍ VS. INDIVIDUÁLNÍ KONZULTACE**

Jistě jste si všimli naší nabídky bezplatných školení, která organizujeme pro nové klienty, eventuálně pro Vaše nové zaměstnance v Praze a v Přerově. Školení mají pevně stanovenou náplň, kterou naleznete na našich webových stránkách. Nelze je zákaznicky modifikovat. Představují velmi dobrý start pro přehledné seznámení se způsoby ovládání, s vazbami mezi moduly systému, popis procesních návazností, počáteční nastavení konfigurace a naplnění hlavních číselníků. To je náplň úvodního kurzu DUNA START. Navazující kurzy ÚČETNICTVÍ, DAŇOVÁ EVIDENCE, OBCHODNÍ SYSTÉMY I. a OBCHODNÍ SYSTÉMY II. jsou vyplněné předevedením možných pracovních postupů ve většině jednotlivých modulů systémů a jsou zaměřené již podle profesí (účetní, ekonom, obchodník, skladník, …).

Vzhledem k pevné náplni kurzu se ale může stát, že informace z některých části školení ve své praxi nebudete vůbec potřebovat, nebo naopak nezískáte úplné informace.

Na takto získané znalosti je ideální navázat individuálními konzultacemi u našich partnerů, kteří dodávají systém DUNA. Ti se již zaměří konkrétně na Vaše potřeby, dopracují s Vámi optimální pracovní postupy, pomohou Vám s nastartováním systémů (konfigurace, naplnění číselníků), zajistí plánování bezpečnostních rutin apod. Zavedou systém DUNA do života.

Další možností je vůbec úvodní bezplatná autorská školení (Praha, Přerov) vynechat a obrátit se rovnou na Vašeho dodavatele software DUNA. Ten může již od počátku, tedy od základního seznámení, omezit se přímo jenom pro Vaše konkrétní požadavky, prostě ušít školení na míru. Konzultace a školení u našich partnerů jsou placené.

*-jd + mt-*

## **DOKLADOVÁ ŘADA S LIDSKOU TVÁŘÍ**

Použití těch "správných" druhů dokladů při vystavování např. faktur z dodacích listů máme zajištěno nastavením tzv. souvisejících druhů dokladů v dokladové řadě a nemůže se nám stát, že tyto doklady vytvoříme s nesprávně zvoleným druhem. Abychom však mohli vygenerovat jakýkoliv navazující doklad, vždy musíme napřed pořídit jeden jako výchozí. A právě při pořizování nových výchozích záznamů je často problematické, vybrat ten správný druh dokladu pro danou akci.

Jak by se Vám líbilo, kdyby se při pořizování nových dokladů nabízel právě a jen ten "Váš" správný druh dokladu?

Nastavte si tedy oblíbené nebo povolené druhu dokladů pro jednotlivé formuláře a pro konkrétní pracovníky. Je to snadné ve volbě *Servisní akce* -> *Správa uživatelů*, kde je možné provést nastavení oblíbených či povolených druhů dokladů tam, kde uvidíte "panáčka" . Kliknutím na něj aktivujete nastavení pro danou evidenci (formulář) a zvolíte jednu z nabízených možností.

Po zadání *oblíbených* nebo *povolených* druhů dokladů se bude vždy při zadávání nového dokladu v dané evidenci nabízet nastavený druh dokladu a to jeden nebo i více. V případě použití *povolených* druhů není možné zadat jiný než právě ten *povolený*. U *oblíbených* toto striktní

Species unautely a minimum **Grimma** Semam Bratém Pristupy 1 Přistupy 2 Přintey 3 Prodeina 8 90 - Feldurace S so - Prijem de sklede 90 - Matricel karty 8 so = výdej ze skladu 40 - Skiedowé karty so = Preved mesi skla 10 - Rozśi/ené składy so = inventury 10 = Výrobe 10 = Provoznikasa so - Hebidicy vyster S 20 - Objednávky přijatě 00 = Nabidity priseté S so - Objednávky vystaven to - Poptiety syste so = Evidence zakázok 90 - Poptásky přijaté \* povolit přístup do všech skladů 003,004  $\mathbb{R}$ C jen zeracování vybraných ckladů C povoil přístup do všech provozních kaz G. A i jen zeracování vybraných provozních kas: Mechny Druhy doldadu Wêdej ze sklade a oblibené Druhy dokladu  $r<sub>3</sub>$ **DO** povolené Druhy dokladu  $\alpha$ **Showne** 

omezení neplatí a je možné z dokladové řady vybrat i jiné druhy dokladů. Podrobnější seznámení s nastavením najdete v uživatelské příručce, kapitola Správce, a už záleží jen na Vás, jak toto nové a nepovinné nastavení využijete pro vyšší komfort a snížení chybovosti při práci se systémem.

*-dd-*

# **JAK ZAŘADIT VYŠŠÍ RYCHLOST EVIDENCÍ**

Schopnosti evidencí v systémech DUNA uchovávat si nastavení vzhledu dle potřeb jednotlivých pracovníků, tedy měnit velikost formuláře, přeskupovat pořadí sloupců, přidávat či odebírat sloupce a to jak na záložkách Seznam tak v nejpoužívanějších evidencích i na záložkách Řádky, kde je možné i třídit záznamy dle označení či názvu jsou již velmi používané.

Ale co možnost nastavit si vlastní, vyšší "rychlost" při vyvolání evidence z jiného formuláře z jiného modulu. Jinak řečeno změnit způsob zobrazení a tím i rychlost vyvolání, např. skladové evidence při vyhledávání položek, když zapisujeme řádky výdejky. Nebo v pokladním deníku či bance když hledáme v závazcích nebo pohledávkách určitý variabilní symbol. Při těchto činnostech nám jde především také o rychlost a nepotřebujeme zobrazovat celou evidenci se všemi záložkami.

Nastavme si tedy každý svůj "rychlou" evidenci pro ten či onen formulář tak, jak potřebujeme a nechejme se překvapit novým komfortem při práci se systémem DUNA. A kde se tohle nastavuje? Kde jinde nežli v uživatelské konfiguraci na záložce Zrychlení. Pro krátkodobé nebo okamžité nastavení zrychleného formuláře můžeme použít dočasné zapnutí/vypnutí pomocí klávesy <SCROLL LOCK>, kdy zapnutí je většinou indikováno na klávesnici zelenou diodou.

*-dd-*

# **KLIKNI A ODEŠLI ANEB RYCHLÉ E-MAILY**

V systému DUNA vystavíme nabídku, uložíme doklad a klikneme na ikonu vol na horní liště. Již se nám otevírá poštovní klient s hotovou zprávou, kde je překopírovaný obsah dokladu, jméno kdo zprávu odesílá a příloha dokumentu ve formátu PDF. Nevěříte, vyzkoušejte si v modulu *Objednávky vystavené a přijaté*, *Nabídky vystavené*, *Pohledávky* a *Fakturace*.

Typ tisku dokladu je zvolen dle nastavení pro tisk v jednotlivých modulech. Obsah dokladu v těle zprávy je potěšitelný, protože při prohlížení nebo kontrole pošty nemusíme otevírat přílohu abychom zjistily obsah zprávy. Také před odesláním zprávy, můžeme k jednotlivým položkám nebo k celé zprávě ještě něco doplnit.

Adresa pro odeslání se vyplní z číselníku organizací, záložka *Kontakty*. Pokud zde není uvedena, žádný problém. Před otevřením poštovního klienta je možné ji zapsat do dialogového okna.

*-dd-*

# **DUNA A MOBILNÍ SYSTÉMY?**

Ano, je to tak. Obchodní moduly systému DUNA, konkrétně *Sklady*, *Objednávky* a *KASA*, komunikují s datovými terminály, které umožňují snadné pořizování dat v terénu. Takovým typickým příkladem je mobilní skladník, který může v terénu provádět veškeré skladové operace, jakými jsou příjmy a výdeje zboží či zpracování inventury. Anebo prodavač, který prochází se zákazníkem prodejnou, nebo i prodejním skladem, načítá jednotlivé položky. Pak přijde ke svému počítači, umístí terminál do základny a ve volbě *Prodej za hotové* (KASA) stiskem tlačítka načte pořízenou prodejku, uloží a vytiskne. Je hotovo.

### **ZAKÁZKY**

Modul *Zakázky* v systémech DUNA zahájil ke konci tohoto roku první ze tří etap revitalizace směřující jak ke zvýšení komfortu, tak k rozšíření či doplnění funkčnosti při načítání z jednotlivých evidencí a kalkulací.

Při vstupu do evidence *Zakázky* Vás jistě příjemně překvapí barevné rozlišení stavu objednávek, zařazení kurzoru na poslední záznam či zcela nový způsob práce při aktualizaci jednotlivých zakázek. Bez nutnosti vstupovat do režimu oprava můžeme snadno aktualizovat celou zakázku jedním klikem na tlačítko  $\int$  na horní liště nebo nechat aktualizovat více zakázek současně dle aktuálního seznam. Náklady z jednotlivých evidencí je možné také aktualizovat v každé zakázce jednotlivě. Užitečnou funkcí je pravý klik na tlačítko a doplnění data splnění jedné nebo více zakázek. Při výběru zakázek do jednotlivých evidencí si potom můžeme nastavit parametr "Nabízet jen *nesplněné*" (*Nastavení* -> *Objednávky* -> záložka

Velkým přínosem těchto řešení je bezesporu nejen rychlost při pořizování dat, ale především přesnost zadaných položek a jejich identifikace pomocí načítání čárových kódů vestavěnou čtečkou. Zejména to platí ve skladech s velkým sortimentem a frekventovaným pohybem skladových položek.

Systémy DUNA nyní volitelně komunikují se zařízeními od firem CipherLab, Unitech a Psion. Informujte se u partnerů TILL CONSULT o cenách a přínosech nasazení těchto technologií.

*-dd-*

*Společné*).

Jádrem modulu *Zakázky* je načítání dat z ostatních evidencí. Kalkulace nákladů na materiál a výkony z evidence výdej ze skladů a externí nákupy z evidence pokladna jsou nově přepracovány a plně dokončeny tak, aby odpovídali změnám a všem možnostem v těchto evidencích. Abychom mohli sledovat vyfakturování zakázek, bylo nutné dosud používat pouze jeden typ fakturace a to vyfakturování zakázky. To bylo nepostačují, neboť proč nepoužít pro vyfakturování zakázky i jiné možnosti, např. textovou fakturou či vyfakturování dodacích listů s číslem zakázky apod. Při aktualizaci zakázky se již počítá i se všemi typy faktur vystavených ve fakturaci a to s číslem příslušné zakázky a na řádku i rozdílných.

V agendě Zakázky nás v nejbližší době čeká ještě hodně práce, ale o tom až v příštím čísle MUPu.

*-dd-*

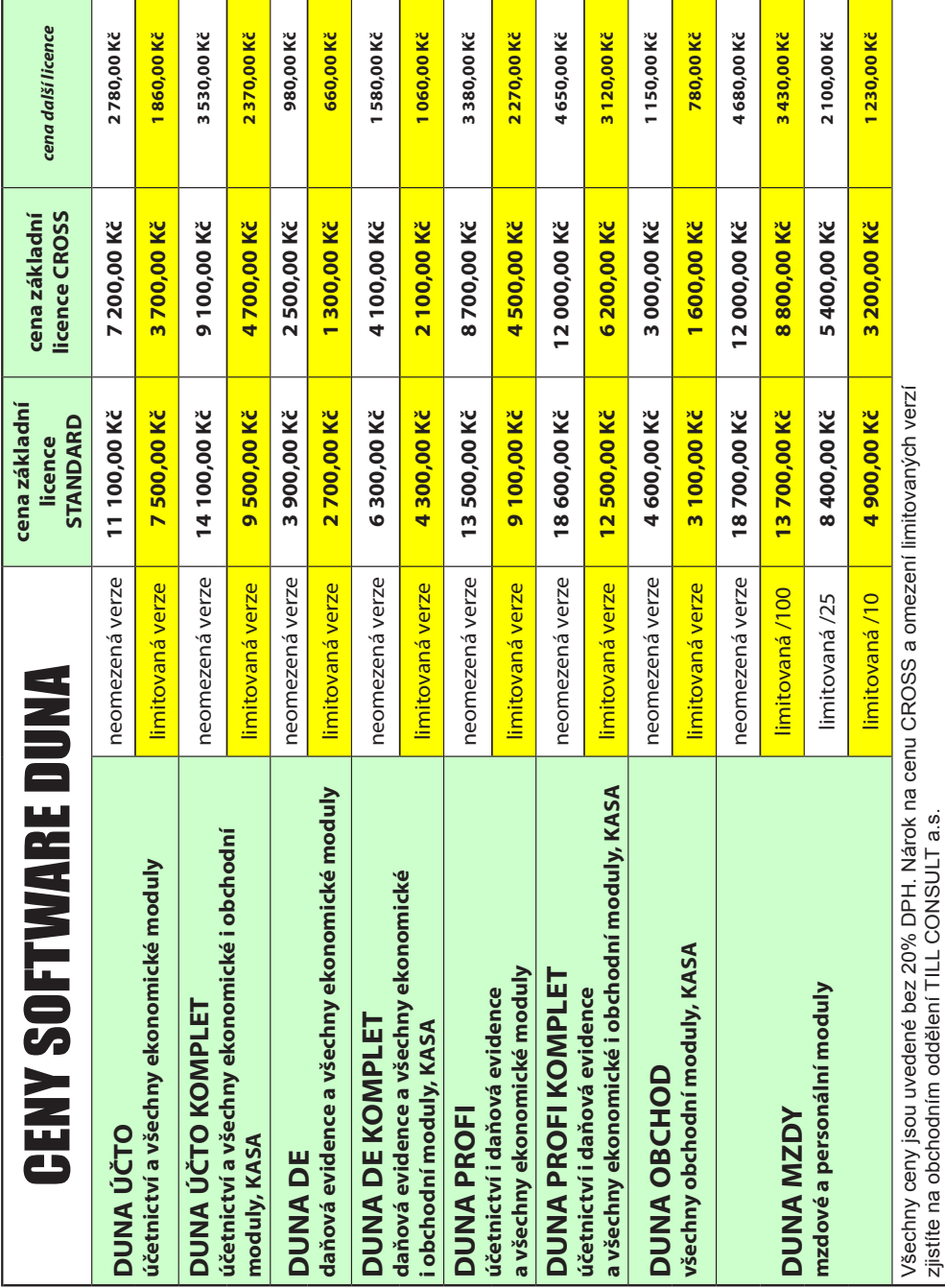

11 **www.DUNA.cz**

# **CO NALEZNETE NA PŘILOŽENÉM CD**

Pro každého něco, protože jsme z ekonomických i logistických důvodů nechali vyrobit jediné CD pro všechny naše klienty, kteří používají různé softwarové programy.

#### **UPGRADE OSTRÝCH VERZÍ DUNA**

Pro majitelé ekonomických a obchodních systémů **DUNA** (verze ÚČTO, DE, OBCHOD a PROFI) je zde **upgrade ze všech verzí s označením 2010.2 na verzi 2010.3.66**.

Pro uživatele personálních a mzdových systémů **DUNA MZDY** je zde **upgrade ze všech verzí s označením 2010.2 na verzi 201.1.03.**

Pro oba výše uvedené upgrade platí, že je nelze použít, pokud Vaše aktuální verze nese označení 2010.1 nebo nižší.

Další volby jsou určené zejména našim věrným klientům, kteří stále používají z některých našich starších produktů DOUBLE nebo SIMPLE nebo CAC nebo KASA. Zde je na místě připomenout, že příští rok, tj. rok 2011, je posledním rokem, kdy budeme ještě tyto systémy vyvíjet a udržovat v souladu se změnami legislativy vyhlášenými nejpozději k 31. 12. 2011.

Na konci tohoto roku, tj. 31. 12. 2010, ukončíme prodej nových licencí těchto starších produktů.

Možná, někteří z Vás měli již dříve možnost se povrchně seznámit se systémy DUNA. Ty však poslední dobou procházely obrovským vývojem a dostaly se na úroveň, kdy jejich možnosti postačují i dřívějším uživatelům takových software, jejichž ceny licencí a podpory se pohybují ve stotisícových částkách. Přesto, my sami považujeme produkty DUNA stále jako nejvýhodnější pro střední a menší firmy a podnikatele, kdy DUNA postihuje naprostou většinu potřeby z hlediska řízení ekonomických a obchodních činností i z hlediska potřeby zpracování mezd.

Pokud o tom nejste přesvědčeni, je nejlépe si domluvit schůzku u nás nebo u našich partnerů a nechat si předvést, kde všude systémy DUNA převyšují Váš stávající software, kde převyšují konkurenční produkty a jak by je šlo nasadit ve Vašich konkrétních podmínkách.

Pokud radši věci posuzuje napřed sami, právě pro Vás je určena instalace TRIAL verzí nebo demoverzí systémů DUNA.

**Pro majitele software DOUBLE jsou určené varianty demoverze DUNA ÚČTO KOMPLET** nebo TRIAL verze DUNA PROFI KOMPLET. Jaké jsou rozdíly mezi demoverzí a TRIAL verzí si povíme později.

**Pro majitele software SIMPLE jsou** určené varianty demoverze **DUNA DE KOMPLET** nebo TRIAL verze DUNA PROFI KOMPLET.

**Pro majitele software CAC nebo KASA** jsou určené varianty demoverze **DUNA OBCHOD** nebo TRIAL verze DUNA PROFI KOMPLET.

Pro předvedení **zpracování personalistiky a mezd** jsou určené varianty demoverze **DUNA MZDY** nebo TRIAL verze DUNA MZDY.

A jaký je tedy rozdíl mezi TRIAL verzemi a demoverzemi.

### **TRIAL verze**

představuje bezplatnou úplnou verzi daného produktu, s neomezeným počten firem, ale s omezeným počtem záznamů v některých evidencích (např. TRIAL verze DUNA MZDY umožní zpracovat mzdy maximálně 2 aktivních pracovníků). Pokud tedy chcete poznat některý ze systémů DUNA pomocí TRIAL verze, musíte po její instalaci založit aspoň jednu novou firmu a možná pro Vaše potřeby přizpůsobit nastavení konfigurace nebo doplnit číselníky. Při zakládání nové firmy určujete variantu "účetnictví" nebo "daňová evidence". Všechny evidence jsou prázdné, neobsahují žádné záznamy.

Dalším možným postupem je naplnění systému DUNA daty načtenými ze systému DOUBLE nebo SIMPLE. Počet záznamu z DOUBLE nebo SIMPLE však může hned na začátku překročit povolené limity v TRIAL verzi systému DUNA. V takovém případě TRIAL verze Vám pouze ukáže tabulku s počty záznamů, ale neumožní normální práci.

V případě převodu dat pro ostré nasazení neomezených systémů DUNA je pravděpodobně lépe objednat tuto službu u Vašeho dodavatele software. Systémy DOUBLE, SIMPLE a CAC měli zajištěnou konzistenci dat na nižší úrovni než systémy DUNA a je proto vhodné data před ostrým převodem zkontrolovat.

Počáteční hesla u TRIAL verzí i u neomezených placených verzí DUNA jsou vždy "xxx".

#### **DEMO verze**

je verze programu určená pro okamžité testování. Firma je již založena a také evidence obsahují několik málo záznamů. Můžete tedy ihned fakturovat, prodávat, objednávat, platit závazky, tisknout sestavy, atd. Nemůžete zakládat další firmy. Jsou omezené i některé další funkce, které nemají vliv na poznání programu. **un**liste

*-mt-*